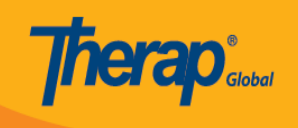

# **ISP Data HHHHHHHHH**

### যে সকল ব্যবহারকারীদের *ISP Data View* রোল আছে তারা **ISP Data** দেখতে এবং সার্চ করতে পারবে।

### 1. **Individual <b>DOOOOO ISP Data DOOOO DOO Search** 00000 00000 00000

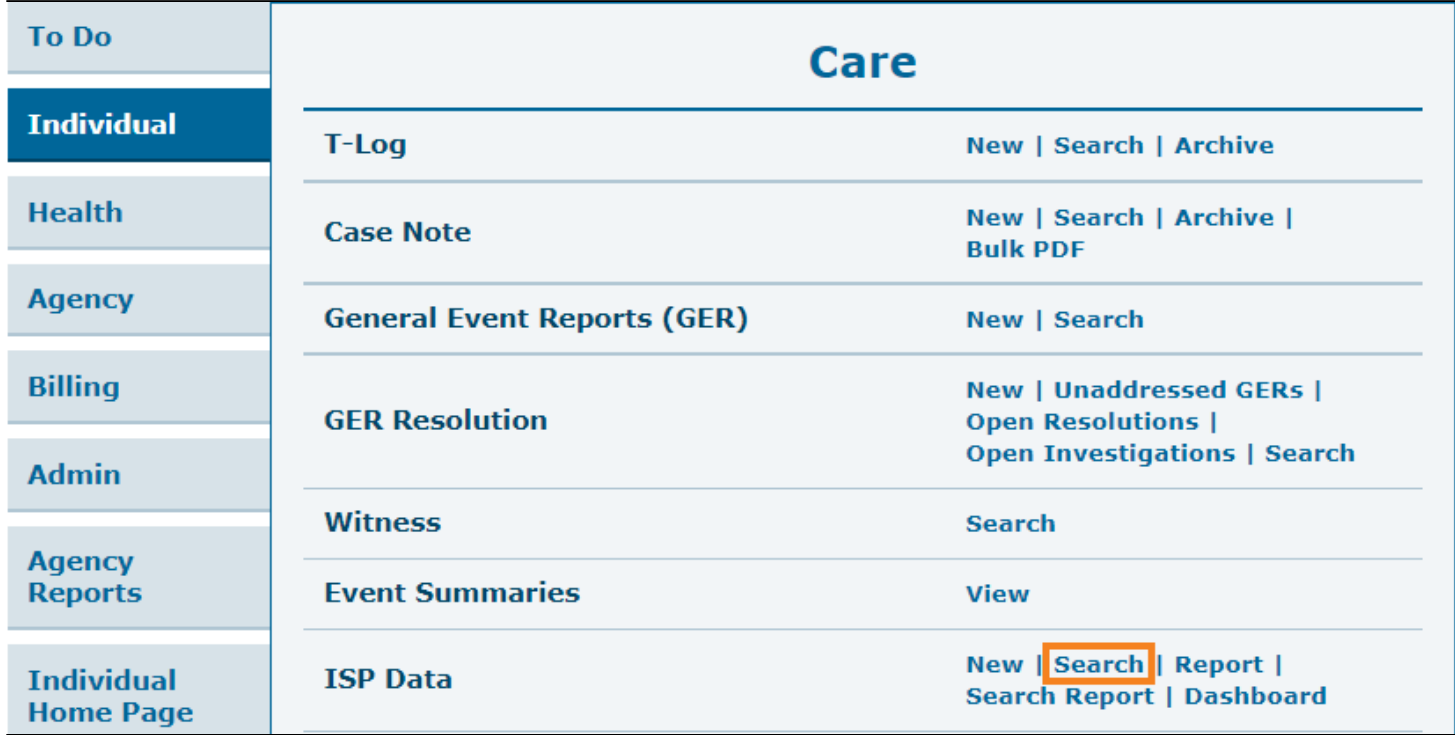

2. **ISP Data Search** পেজ থেকে সার্চ দেওয়ার জন্য প্রয়োজনীয় ঘরগুলো, যেমন **Individual name, Program (Site)** অথবা **Data Collection Date From** এবং **To** ফিল্ডগুলো পূরণ করুন এবং **Search**  $\Box$  on  $\Box$  on  $\Box$ 

ব্যবহারকারীরা **Program (Site)** ফিল্ডের ক্ষেত্রে একবারে সর্বাধিক 5টি প্রোগ্রাম নির্বাচন করতে পারবে। **Data Collection Date From** একটি প্রয়োজনীয় ফিল্ড। ব্যবহারকারীরা **Data**

## **Collection Date From** ফিল্ডে কবে থেকে সাবমিট করা **ISP Data** দেখতে চাচ্ছেন সেই তারিখটি নির্বাচন করতে পারবেন**।**

**Therap** 

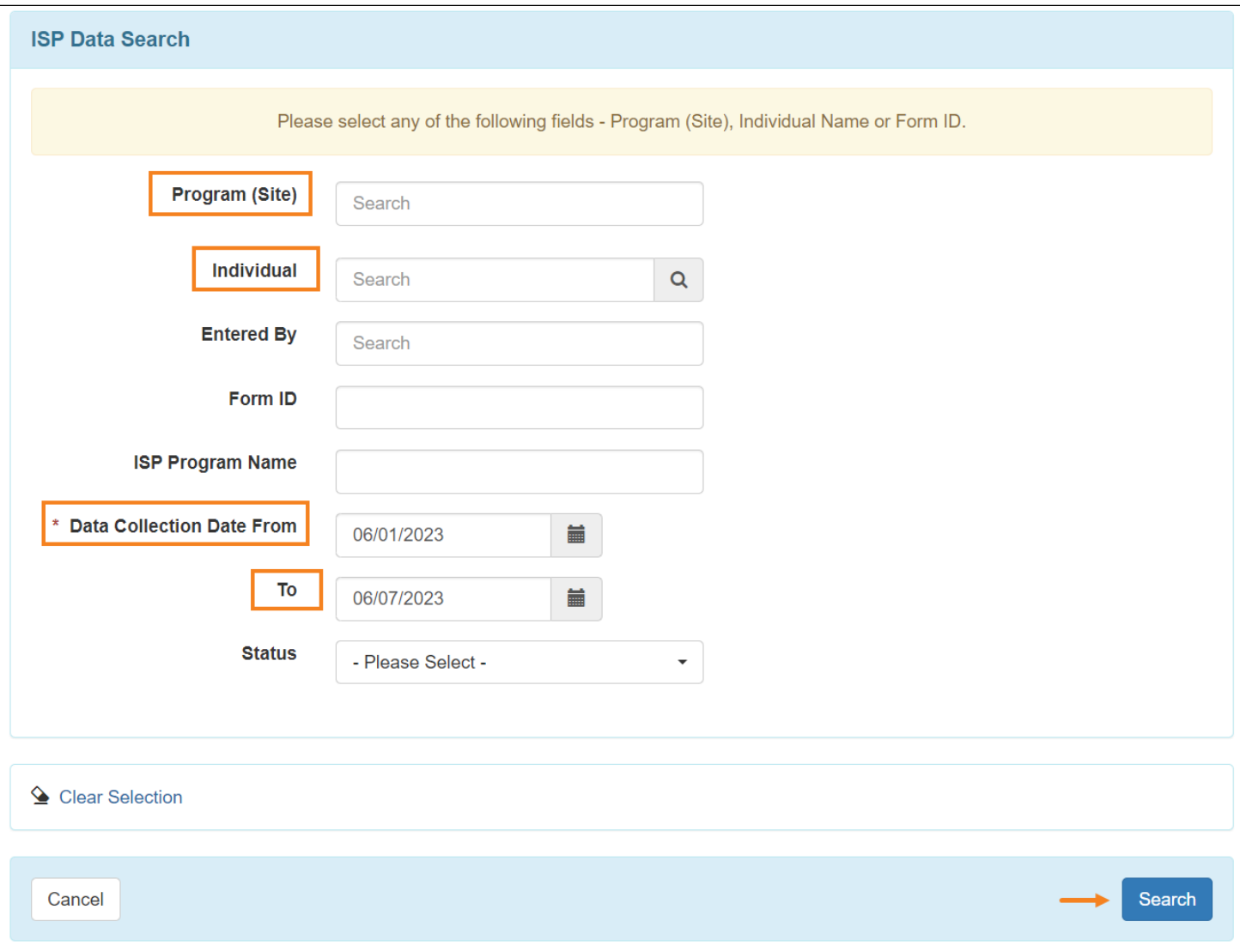

### *Note: ব্যবহারকারীরা সর্বাধিক 13 মাসের তারিখ পরিসীমায় ISP Data একসাথে সার্চ করতে পারবে।*

### পরবর্তী পেজে ব্যবহারকারীরা সার্চ করা **ISP Data** গুলোর লিস্ট দেখতে পারবে।

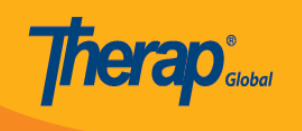

### **ISP Data Search**

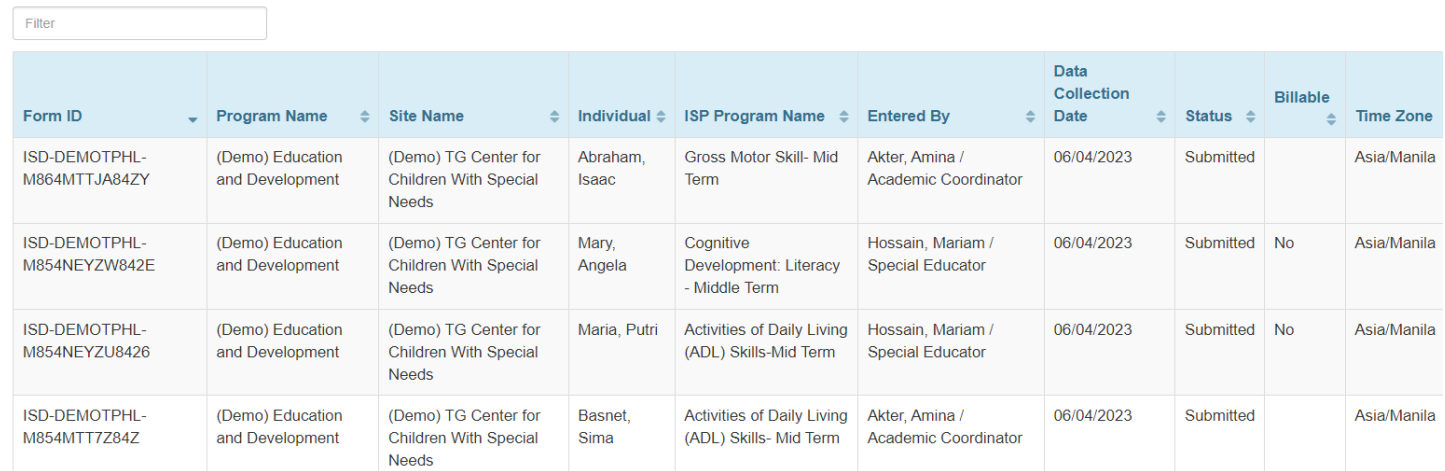

### 3. **ISP Data Search** রেসাল্ট পেজে, আপনি যে **ISP Data** দেখতে চান সে row এর উপরে ক্লিক করুন।

#### **ISP Data Search**

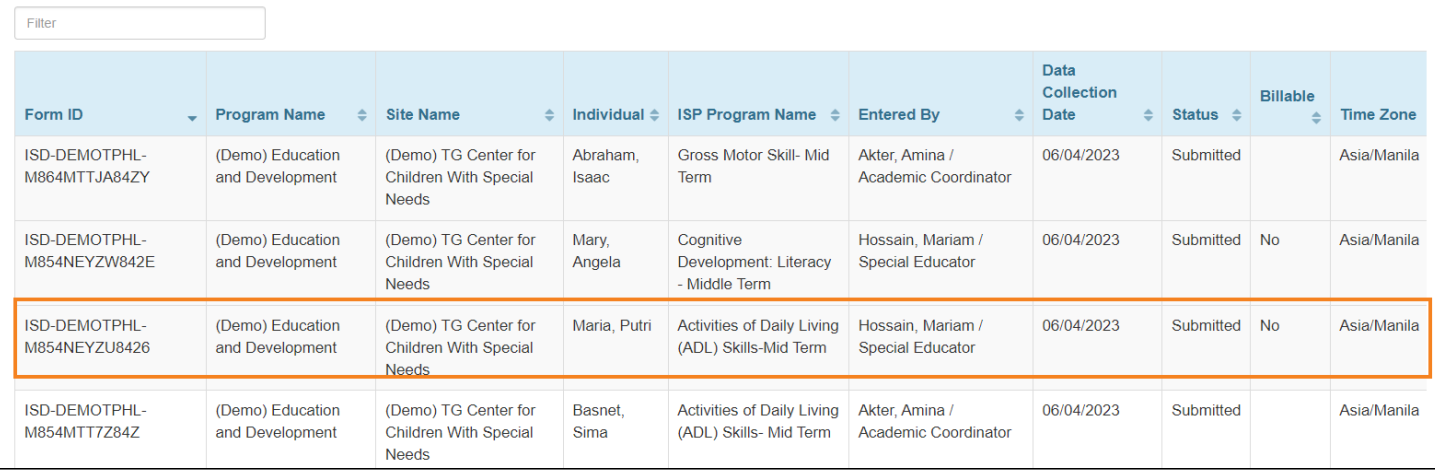

### 4. **ISP Data Collection and** *isp bata Update* and and *ISP Data Update* and the original ফর্মটির নিচে **Update** বাটনে ক্লিক করে ফর্মটি আপডেট করতে পারবে।

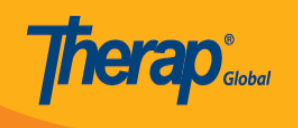

#### **ISP Data Collection submitted @**

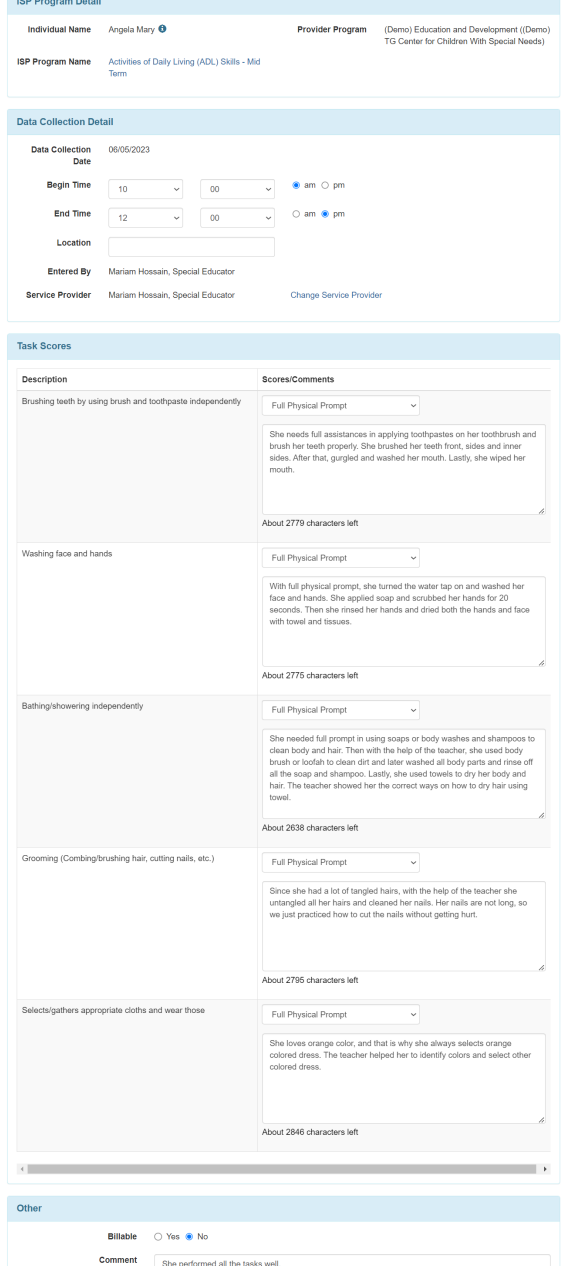

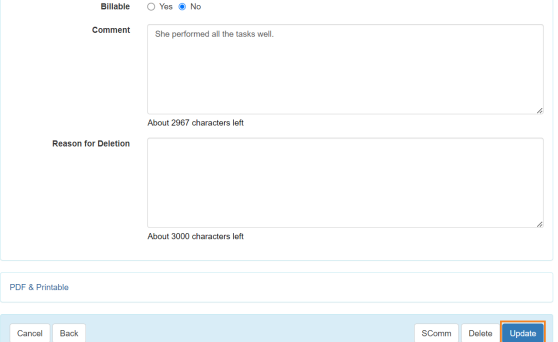

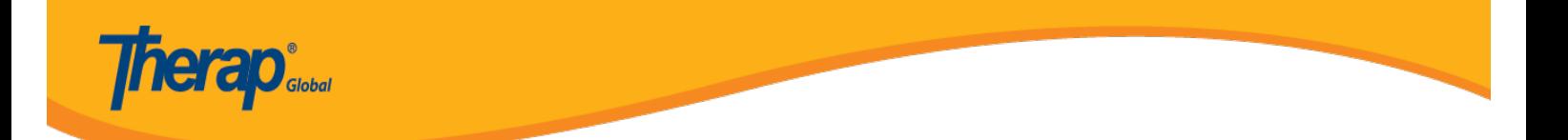